# **FileShow**

The Cylons

Copyright © Copyright©1994 The Cylons.

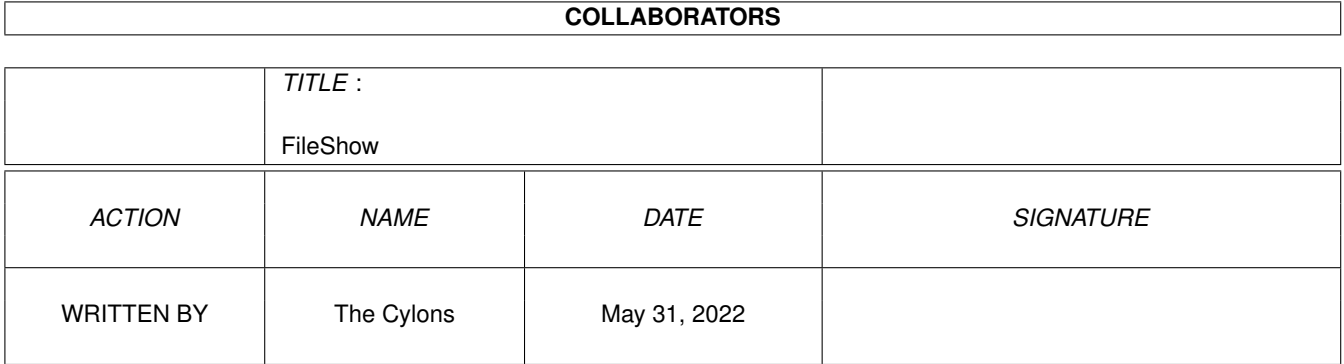

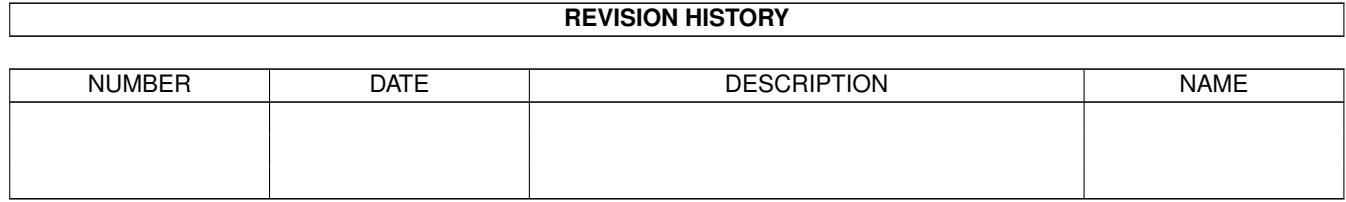

# **Contents**

#### 1 FileShow

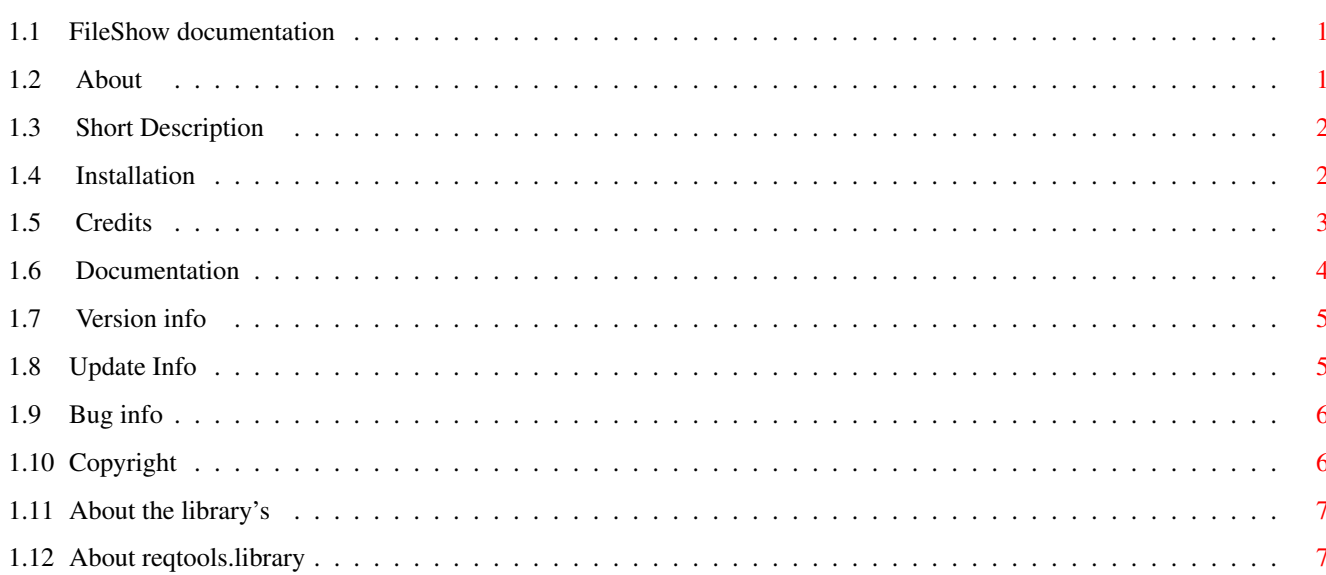

 $\mathbf{1}$ 

# <span id="page-4-0"></span>**Chapter 1**

# **FileShow**

# <span id="page-4-1"></span>**1.1 FileShow documentation**

\_\_\_\_\_\_\_\_\_\_ \_\_\_\_\_\_\_ \\_\_\_ \_\_\_/ / / / \ / \_\_\_\_/ / \ / |\_\_\_ /  $\lambda$   $\lambda$   $\lambda$  $/\text{he}$  \ $\frac{1}{\sqrt{y}}$ Proudly Present FILESHOW 3.0 FileShow for DOPUS V3.0 by The Cylons

About

Description

Installation

Credits

Documentation

Version info

Update info

Bugs info

Copyright

# <span id="page-4-2"></span>**1.2 About**

- This program was written in Arexx.

- Written because:
	- I) To much hassle going through a BBS Filelist.
	- 2) Dopus has an arexx port.
	- C) I wanted to learn more about Arexx.
	- ¼) Who cares anyway.

- Created and tested with:

AMIGA 4040 - 4MB fastram 32 bits - 2MB chipmem 32 bits - KickStart3.0 - SyQuest 105SCSI - and other expensive hardware.

- Tested with:

AMIGA 2000 - Different Models with different hardware.

- To contact me for reporting BUGS or something else:

The Cylons

at the HANGLOOSE BBS in Holland node one; +31-454-291-54 node two; +31-454-251-69 node three; +31-454-ELITE!!

## <span id="page-5-0"></span>**1.3 Short Description**

Short Description:

- This program (Semi Dopus.Module) shows you information about the selected files and then it lets you perform actions on this file (ZIP,LHA,DMS,READ,EXECUTE,DELETE). By the way it also shows you it's File.ID.diz if found.

#### <span id="page-5-1"></span>**1.4 Installation**

You must have: REXXREQTOOLS.LIBRARY (Included) REQTOOLS.LIBRARY (Included) AREXX (the program) (Not included) Kickstart 2.04 + (Not included) DOPUS (Not included) FileShowData (Included) FileShowRAD (Included)

DMS, LHA, UNZIP (Not included) DMSDescript (Not included) txtExtract (Not included) exedescript (Not included) To Install: Assign REXX: Assign RENE: Assign UTIL: FileShowData to REXX: FileShowV3.0 to REXX: FileShowRAD to REXX: Configopus to RAM:T Make a Button/Menu in Dopus ( Use Paste ) For RexxReqTools to be able to work you'll also need to have the rexxsyslib.library and reqtools.library installed in LIBS:. As of release 1.1 RexxReqTools needs Kickstart 2.04 or higher! RexxReqTools now also needs the diskfont.library , this library should already be installed in your LIBS: directory. You should also have the RexxSupport.library installled. To dms to the RAD: disk you'll need 1.5/2.0 Meg onboard. Thats all and that's that!

# <span id="page-6-0"></span>**1.5 Credits**

CREDITS

My thanks must go to..

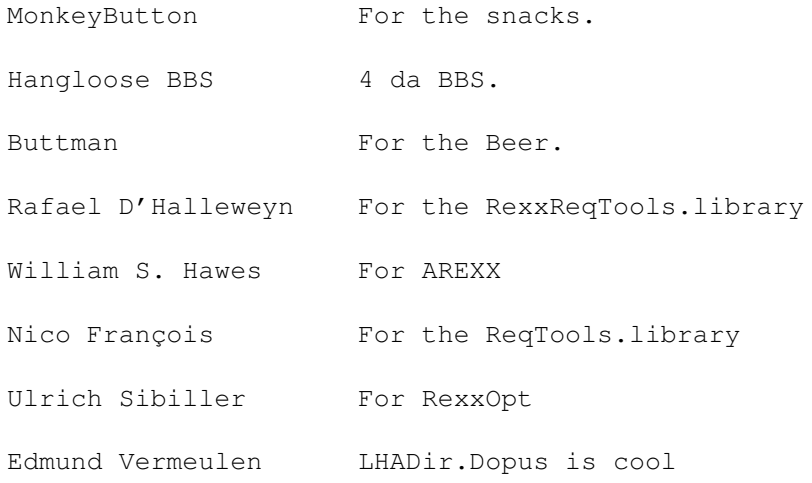

..and everybody else who think that they deserve it !

# <span id="page-7-0"></span>**1.6 Documentation**

-The FileShowData is a datafile which contains information about files (from a BBS FileList). You can make this datafile with a program called FileListMaker(from the same publisher).

-Select one or more Files in Dopus (from either window). Now press the Button or Menu which you made in Dopus. The program starts thinking and presents you with two windows on the Dopus-screen. One window only contains information and the other has four Gadgets which you can click.

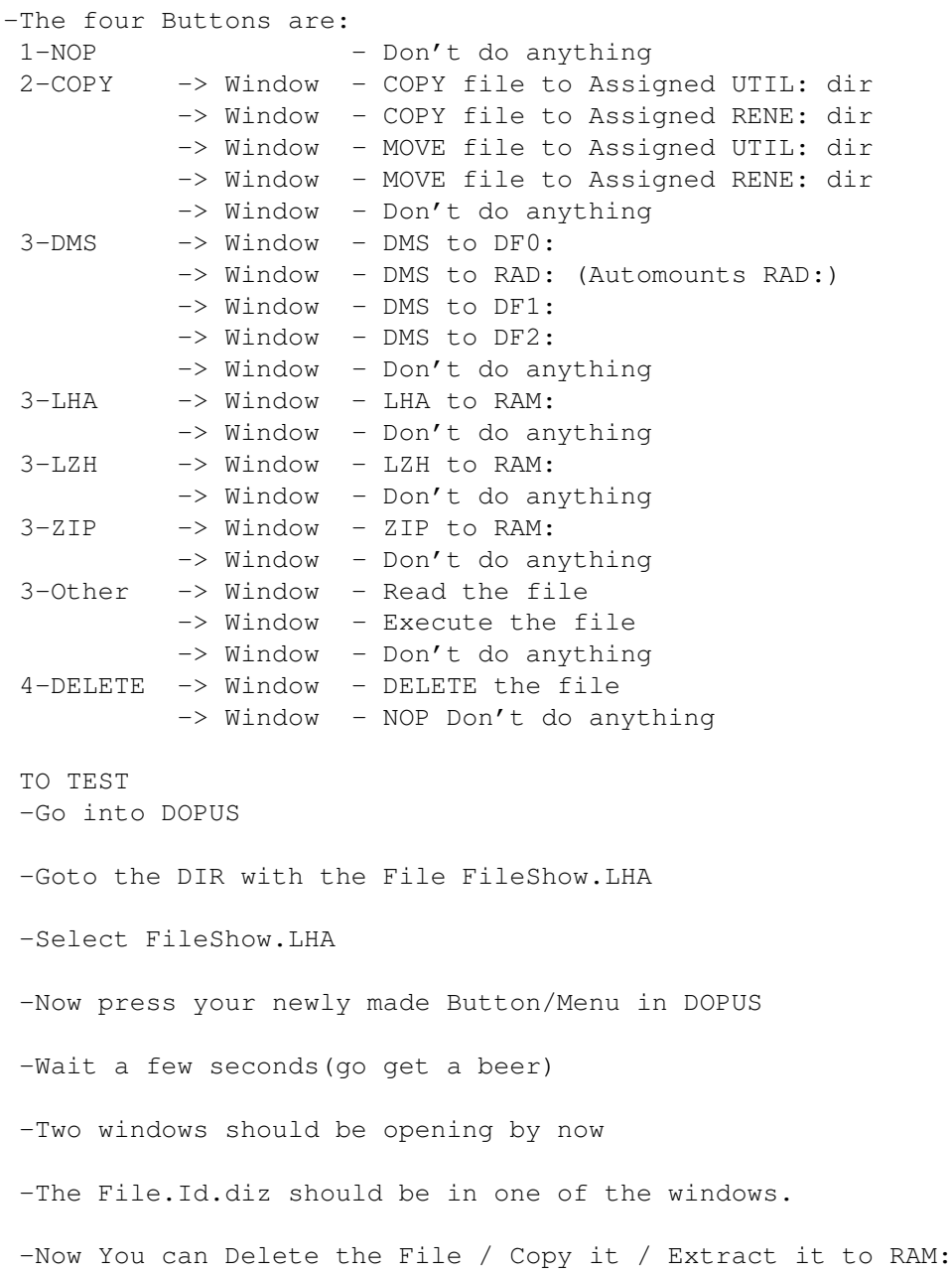

or do Nothing

### <span id="page-8-0"></span>**1.7 Version info**

Version info:

- (31-04-94) FileShow Version3.0

- FileShowV3.0 size: 10095 bytes - FileShowRAD size: 556 bytes - FileShowData size: 300 bytes

#### <span id="page-8-1"></span>**1.8 Update Info**

What's new and what's not in version 3.0:

- Added support for ZIP files.
- File.ID.diz extration for LHA LZH DMS TXT DOC DOK ZIP.
- DMS returns error-codes in the Dopus Window.
- Rescan only after every 5th Delete/Move.

What's new and what's not in version 2.0:

- Version string added to FileShow and FileShow.guide.
- Fixed directories and files with space.
- Changed the Dopus Button configuration to allow for multiple selection. This means that you can select as many files as you wish instead of only one.
- FileShow works faster now than before. But when used in conjunction with FileListMaker it will speed up to 10 to 20 times the previous speed.
- The installer is now fixed to install from RAM:
- It Rescans directories only when neccessary (which is a lot less than before).
- Futhermore does it become the active front window fewer times than in the old version.
- FileShow now only works from within DOPUS. If you use it from within CLI you will be surprised.

- Even a lot faster through the RexxOpt. Disadvantage -> You can't edit the rexx-script! So if you need the assigned RENE: or UTIL: changed into another gimme a call and I'll see what I can do for you.

#### <span id="page-9-0"></span>**1.9 Bug info**

Known Bugs

When Using DMS/FMS 2.02 from Parcon Software you will have a problem DMS-ing Files.This is because DMS2.02 will turn off the automatic 'return' pressing mode in the FILESHOW utility. There are several ways around this  $\rightarrow$  1 Use Dms 1.52a  $\rightarrow$  2 Use Dms 1.53

 $\Rightarrow$  3 Use Dms 2.01 -> 4 Use Dms 2.02 AND Change the Configuration for you're Dopus Button.

Now you wanna know what configuration change you need to make. There is only one change that is click the flag for 'Open Output Window' When you are dms-ing now you'll need to select the window opened by Dopus and then press return in that window.

-> Fixed with Dms 2.03

### <span id="page-9-1"></span>**1.10 Copyright**

Copyrights and wrongs

FileShow is ????ware that means that it is freely distributed to any bulletin board service, commercial network, public domain collection, human being, or alien race.

If you like FileShow you can send me: money, gifts, cd's, floppies, harddisks, syquest 105MB cartriges, games, programmes or better yet your sister (but only if she's goodlooking).

Standard disclaimer:

THERE IS NO WARRANTY FOR THIS PROGRAM TO THE EXTENT PERMITTED BY APPLICABLE LAW. EXCEPT WHERE OTHERWISE STATED IN WRITING THE COPYRIGHT HOLDER AND/OR OTHER PARTIES PROVIDE THE PROGRAM "AS IS" WITHOUT WARRANTY OF ANY KIND, EITHER EXPRESSED OR IMPLIED, INCLUDING, BUT NOT LIMITED TO, THE IMPLIED WARRANTIES OF MERCHANTABILITY AND FITNESS FOR A PARTICULAR PURPOSE. THE ENTIRE RISK AS TO THE QUALITY AND PERFORMANCE OF THE PROGRAM IS WITH YOU. SHOULD THE PROGRAM PROVE DEFECTIVE, YOU ASSUME THE COST OF ALL NECESSARY SERVICING, REPAIR OR CORRECTION.

IN NO EVENT UNLESS REQUIRED BY APPLICABLE LAW OR AGREED TO IN WRITING WILL ANY COPYRIGHT HOLDER, OR ANY OTHER PARTY WHO MAY REDISTRIBUTE THE PROGRAM AS PERMITTED ABOVE, BE LIABLE TO YOU FOR DAMAGES, INCLUDING ANY GENERAL, SPECIAL, INCIDENTAL OR CONSEQUENTIAL DAMAGES ARISING OUT OF THE USE OR INABILITY TO USE THE PROGRAM (INCLUDING BUT NOT LIMITED TO LOSS OF DATA OR DATA BEING RENDERED INACCURATE OR LOSSES SUSTAINED BY YOU OR THIRD PARTIES OR A FAILURE OF THE PROGRAM TO OPERATE WITH ANY OTHER PROGRAMS), EVEN IF SUCH HOLDER OR OTHER PARTY HAS BEEN ADVISED OF THE POSSIBILITY OF SUCH DAMAGES.

#### <span id="page-10-0"></span>**1.11 About the library's**

rexxsyslib.library is the heart of ARexx. You should have this file installed in you LIBS: directory (if the installation hasn't already been done by the Commodore Workbench installation script).

You can find rexxsyslib.library on a Workbench 2.0 (or higher) disk. The same rules apply to the rexxsupport.library & diskfont.library.

#### <span id="page-10-1"></span>**1.12 About reqtools.library**

reqtools.library is the heart of RexxReqTools. You should copy this file to your LIBS: directory.